org.lcsim Reconstruction and Analysis package

# org.lcsim - Contents

- **History and Goals**
- Geometry System Compact Detector **Description**
- Conditions System
- **Event Display and Event Browser**
- **Service Service** Interoperability with other tools
- **Reconstruction Status (Overview)**
- **Getting Involved**

# org.lcsim History

#### org.lcsim Evolved from

- *hep.lcd* package in use since last century
	- b. Full Reconstruction (tracking+calorimetry)
	- b. FastMC – simple track and cluster smearing
	- $\Box$ Physics Tools (Vertex Finding, Jet Finding)
	- $\Box$ Beam Background Overlays
	- Analysis tools including event display
- □ LCIOPlugin
	- $\Box$ LCIO is ILC standard for data storage/exchange
	- $\Box$ Simple tool for viewing/analysing any LCIO file

# org.lcsim Goals

- $\mathcal{L}^{\mathcal{L}}$  Retain core functionality from *hep.lcd* package
	- ❏ Full suite of reconstruction and analysis tools available to all LCIO users
- Update to use latest LCIO for IO and as basis for simulation, raw data and reconstruction event formats
	- ❏ Isolate users from raw LCIO structures
- $\mathcal{L}^{\mathcal{A}}$  Update/simplify framework using experience from hep.lcd
	- ❏ Provide good tutorial documentation
- $\mathcal{L}^{\mathcal{A}}$  Detector Independence
	- $\Box$  Make package independent of detector, geometry assumptions so can work with any detector
	- $\Box$ Read properties of detectors at runtime
- Update to Java 1.5
	- $\Box$ Simple, easy to learn, efficient, OO language
	- $\Box$ Many improvements since hep.lcd framework was created.
- Ability to run standalone (command line or batch) or in JAS3

#### org.lcsim: Compact Geometry Description

- $\mathcal{C}^{\mathcal{A}}$  LCDD is great, handles any geometry, but
	- $\Box$ Files are large, since entry for every G4 volume
	- $\Box$  Simple change (e.g. # layers) may require many changes to LCDD file
	- □ Not right level of detail for reconstruction
- $\mathcal{C}^{\mathcal{A}}$  Compact format is less generic, but
	- □ Files are much shorter and easier to edit
	- $\Box$  Can handle any likely geometry/segmentation
		- F May require additional "drivers" to be implemented in Java
	- $\Box$ Maintains XML advantages
	- $\Box$ LCDD can be generated from compact format
- $\Box$  Goal:
	- $\Box$ Rapid prototyping of detector geometries
	- $\Box$  Ability to provide description of new (or existing) detectors for reconstruction (org.lcsim)

#### org.lcsim: Geometry Converter

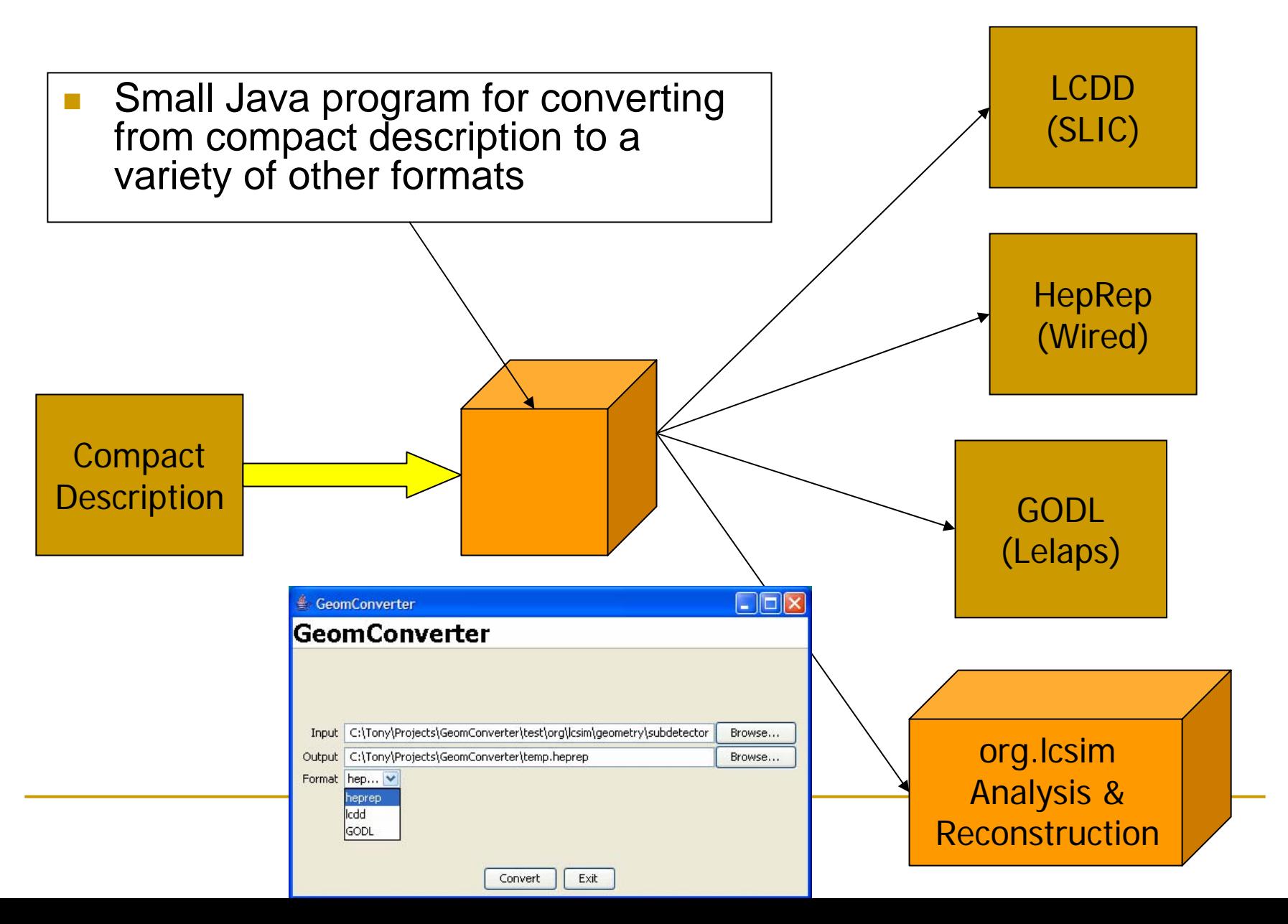

#### org.lcsim Conditions Database

#### Goal: Using "detector name" in LCIO file

- **n** Provide access to a extensible set of conditions including:
	- $\Box$ Detector Geometry
	- $\Box$  Algorithm Specific Constants
		- □ E.g. FastMC smearing parameters
- □ Don't make assumptions about format of data
- □ Don't rely on internet access, or local database installation
- **□ Make it easy for users to define new detectors**

#### org.lcsim Conditions Database: Implementation

- Detector Constants stored in .zip file
	- Typically contains:
		- $\Box$ Compact geometry file
		- $\Box$ Set of (ascii) constants for standard algorithms
	- Can additionally contain:
		- $\Box$ Arbitrary files (xml, ascii, binary) needed by other algorithms
		- $\Box$ Other geometry formats (HepRep, LCDD)
		- $\Box$ Full fieldmap

■ To define a new detector just create a new .zip file.

#### org.lcsim Conditions Database: Implementation

#### $\overline{\phantom{a}}$ org.lcsim locates file based on detector name by:

- □ Looking in alias.properties file in
	- F User's home directory
	- F Built-in to org.lcsim software
	- F On [www.lcsim.org](http://www.lcsim.org/) website\*
- $\textcolor{orange}\blacksquare$  If translated name is a URL (file:, ftp:, http)
	- F Read .zip file at specified location
- □ Search for .zip file in
	- F ~/.lcsim/detectors
	- $\mathcal{L}^{\mathcal{L}}$ Built-in to org.lcsim software
	- m. In [http://www.lcsim.org/detectors\\*](http://www.lcsim.org/detectors*)
		- $\Box$ \*Downloaded files are cached locally for future use

### org.lcsim Conditions Database: Accessing constants

#### ■ Constants are accessed by name (actually path in zip file)

```
if (\text{param} = \text{null})К
   ConditionsSet conditions = getConditionsManager() . getConditions("TrackParameters");
   conditions.addConditionsListener(this):
   param = setTrackResolutionTables(conditions, beamSpotConstant);}
```
#### **Later on if constants change, listener will** be called

```
public void conditionsChanged(ConditionsEvent event)
ł
   ConditionsSet conditions = getConditionSManager() . getConditionS("TrackParameterS");
   \texttt{param} = \texttt{setTraceResolutionTables}(\texttt{conditions}, \texttt{beamSpotConstant});
```
# Geometry Access

- П Geometry Access is build on top of conditions database
	- □ Framework reads and decodes compact geometry description.
		- F User can iterate over detectors or access detector by name or id
			- $\Box$ Provides access to detector properties (# layers etc).
			- $\Box$ □ "Shape" of detector
	- Framework builds "IDDecoder" objects for each hit collection.
		- $\mathcal{L}_{\mathcal{A}}$ ■ ID decoder unpacks ID's in LCIO files
			- $\Box$ Provides access hit position, detector layer etc.
			- $\Box$  Can provide additional utilities, for instance list of neighboring cells in calorimeter

# Available Detector Descriptions

- П Although detector descriptions can live anywhere we maintain a CVS repository of detector descriptions
	- Exported to org.lcsim web site for automatic download
- Many SiD variants
	- sdjan03, sdfeb05, sidaug05, sidaug05\_4tesla, sidaug05\_20mr, sidaug05\_np, sidaug05\_scinthcal, sidmay05, sidmay05\_2mr, sidmay05\_20mr, sidmay05\_np, sidmay05\_scinthcal

#### П Other Detectors

- □ gldaug05, ldcaug05, cdcaug05
- **Nou are welcome to contribute more**

## org.lcsim Drivers, Event Access

- $\mathcal{C}^{\mathcal{A}}$  Reconstruction and Analysis Code is written by extending Driver class.
	- Most code extends only a single method
		- $\mathcal{L}_{\mathcal{A}}$ process(EventHeader event)
	- $\Box$ which passes in EventHeader through which all event data, conditions, and geometry is accessed.
- $\sim$  EventHeader maintains features which users liked from old hep.lcd framework, but adds compatibility with LCIO events
	- $\Box$ All LCIO data is accessible.
	- $\Box$  Arbitrary user data, either collections or single objects can be added to event.
	- □ Event can be written out
		- $\mathcal{L}^{\mathcal{L}}$  Currently only objects understood by LCIO are written out
			- $\Box$  MCParticles, Hits, Clusters, Tracks, Reconstructed Particles (can include Jets, Vertices)
			- ❏ Can use LCIO "GenericObjects" to write out more

# Reconstruction: Clustering

- Several Clustering Algorithms now included
	- □ Cluster Cheater
		- $\Box$ uses MC information
	- **□ Nearest Neighbor Clusterer**
	- □ Cone Clusterer
- Algorithms can be run in parallel for comparison

```
import org. losim. event. Cluster:
import org.lcsim.event.EventHeader:
import org.lcsim.recon.cluster.nn.NearestNeighborClusterer;
import org.lcsim.util.Driver:
import org.lcsim.util.aida.AIDA;
```

```
7 + 7* Reconstruction: Clusters
 \star /
public class ClusterFinding extends Driver
  private AIDA aida = AIDA defaultInstance():
  public ClusterFinding()
      int minCells = 5:
      add(new MearestNeighborClusterer(minCells));
   -1
  protected void process (EventHeader event)
      super process (event);
```
// Loop over all the clusters

```
List\lt{List}\lt{Cluster>} clusterSets = event.get(Cluster.class);
aida.cloudlD("clusterSets").fill(clusterSets.size());
```

```
for (List<Cluster> clusters : clusterSets)
   aida.cloudlD("clusters").fill(clusters.size());
   for (Cluster cluster : clusters)
   ₹
      aida.cloudlD("energy") fill(cluster.getEnergy());
   -}
-1
```
# org.lcsim: IO

■ Can read LCIO files, stdhep files (for FastMC)

#### ■ Can write LCIO files

```
import java.io. File:
import org.lesim.me.fast.MCFast:
import org.lesim.util.Driver:
import org.lcsim.util.loop.LCIODriver:
7 + 1* A example of writing LCIO output
 \pi /
public class SimpleOutput extends Driver
  public SimpleOutput()
   \mathbf{f}// Create MCFast with standard options
      add(new MCFast()):
      // Write the file in users home directory
      File output = new File(System.getProperty("user.home"), "fastmc.slcio");
      add(new LCIODriver(output));
   }
```
# org.lcsim: JAS Plugin

- The org.lcsim can be used standalone, or inside JAS3. Same code can be used in both places, so easy to move back and forth
	- □ E.g. develop in IDE and run in JAS3
	- E.g. develop in JAS3 and run in batch
- **JAS3 plugin adds:** 
	- □ Example Analysis Code
	- □ Event browser (similar to LCIOPlugin)
	- □ Easy viewing of AIDA plots
	- **□ WIRED event display integration**

# org.lcsim: Examples

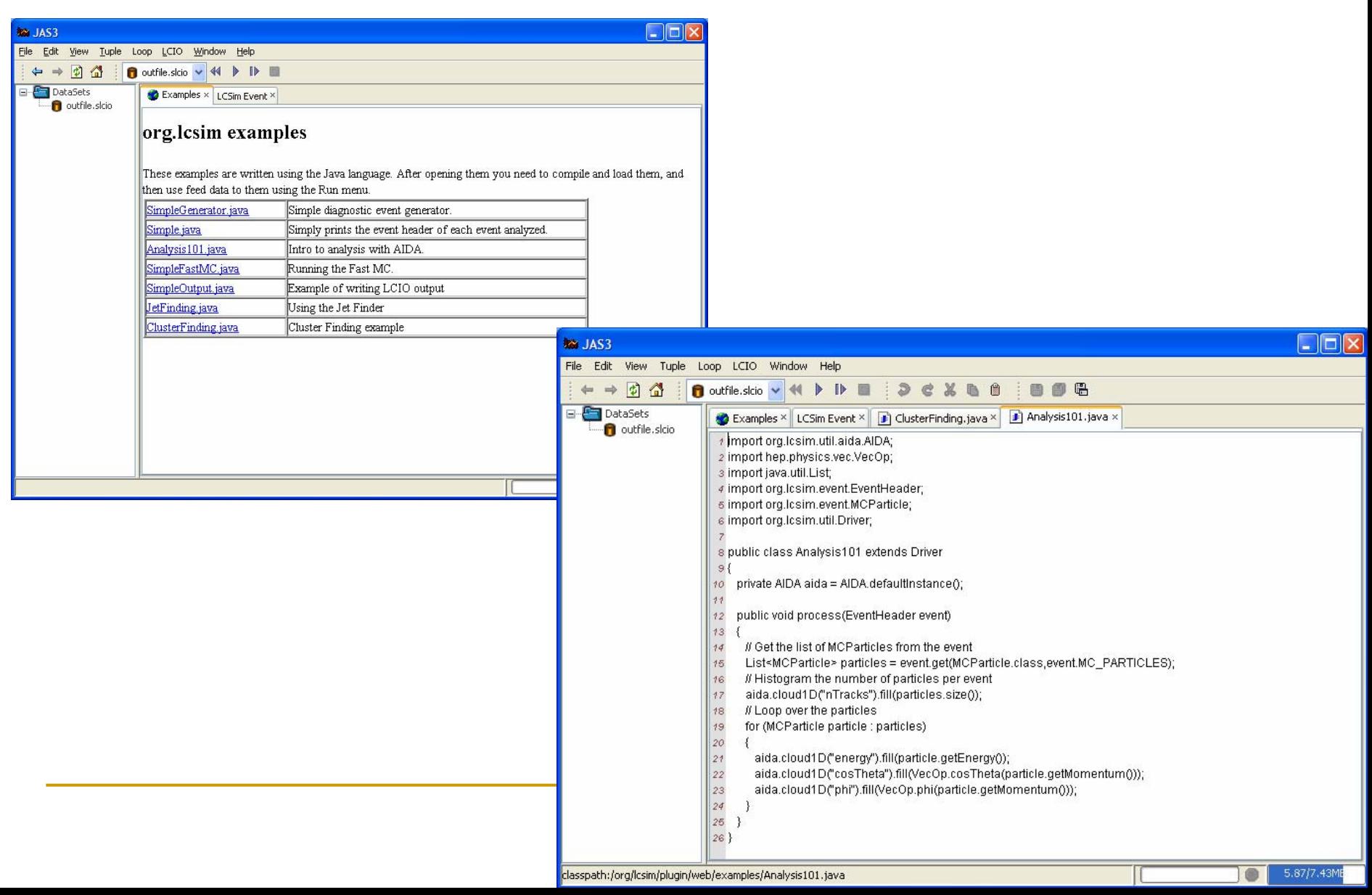

## org.lcsim: Examples

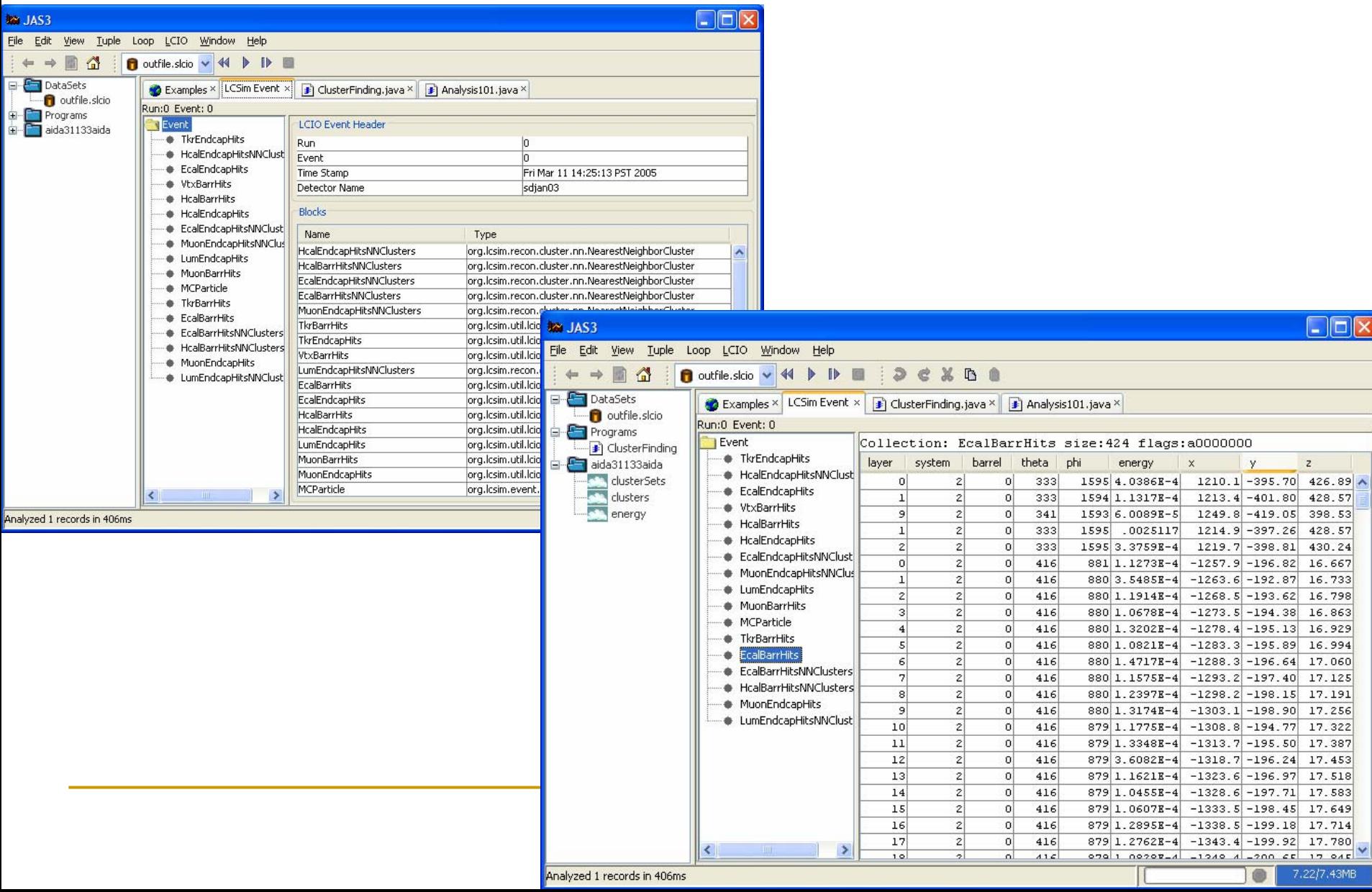

### org.lcsim: Plot Viewing

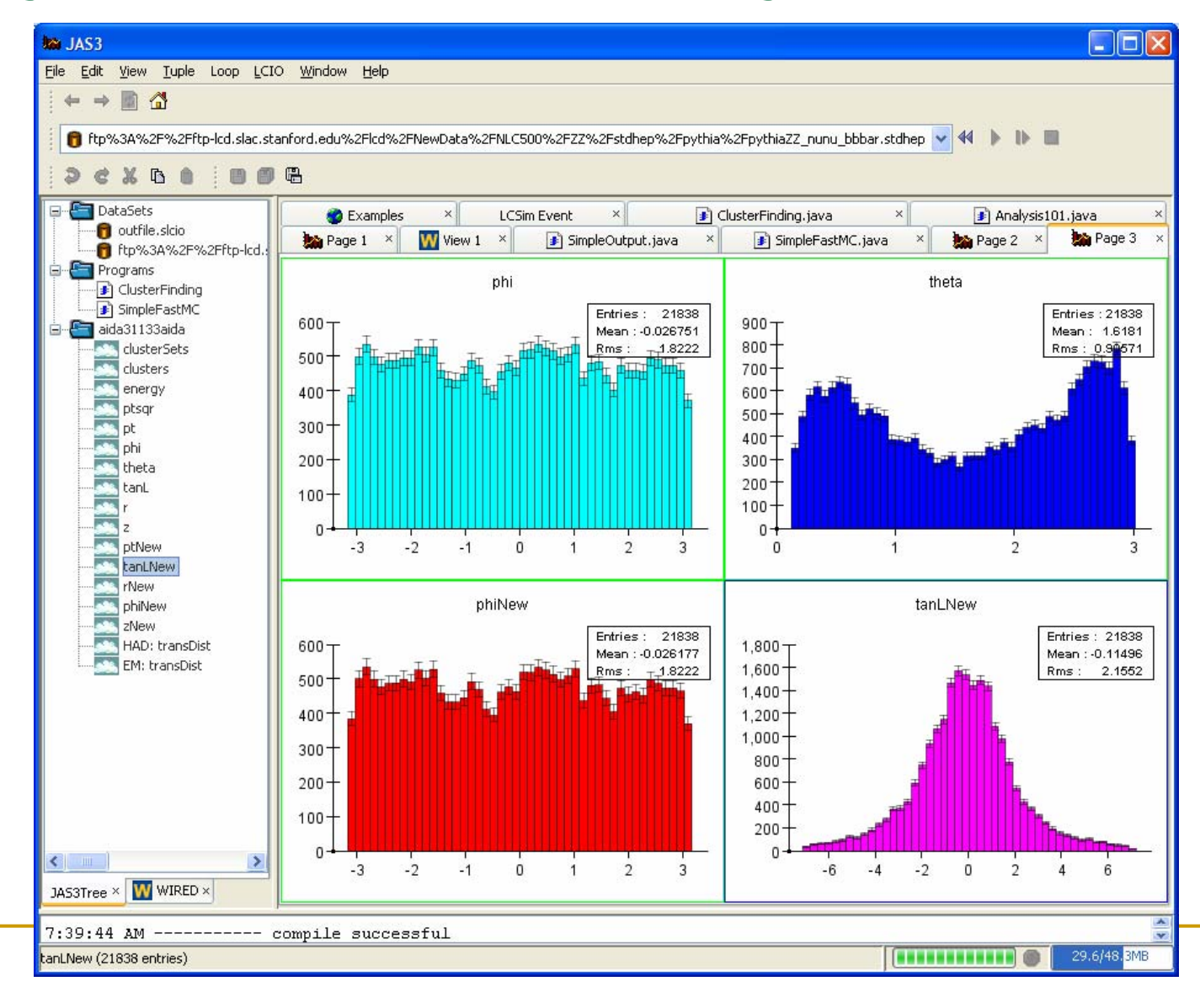

# Org.lcsim: WIRED event display

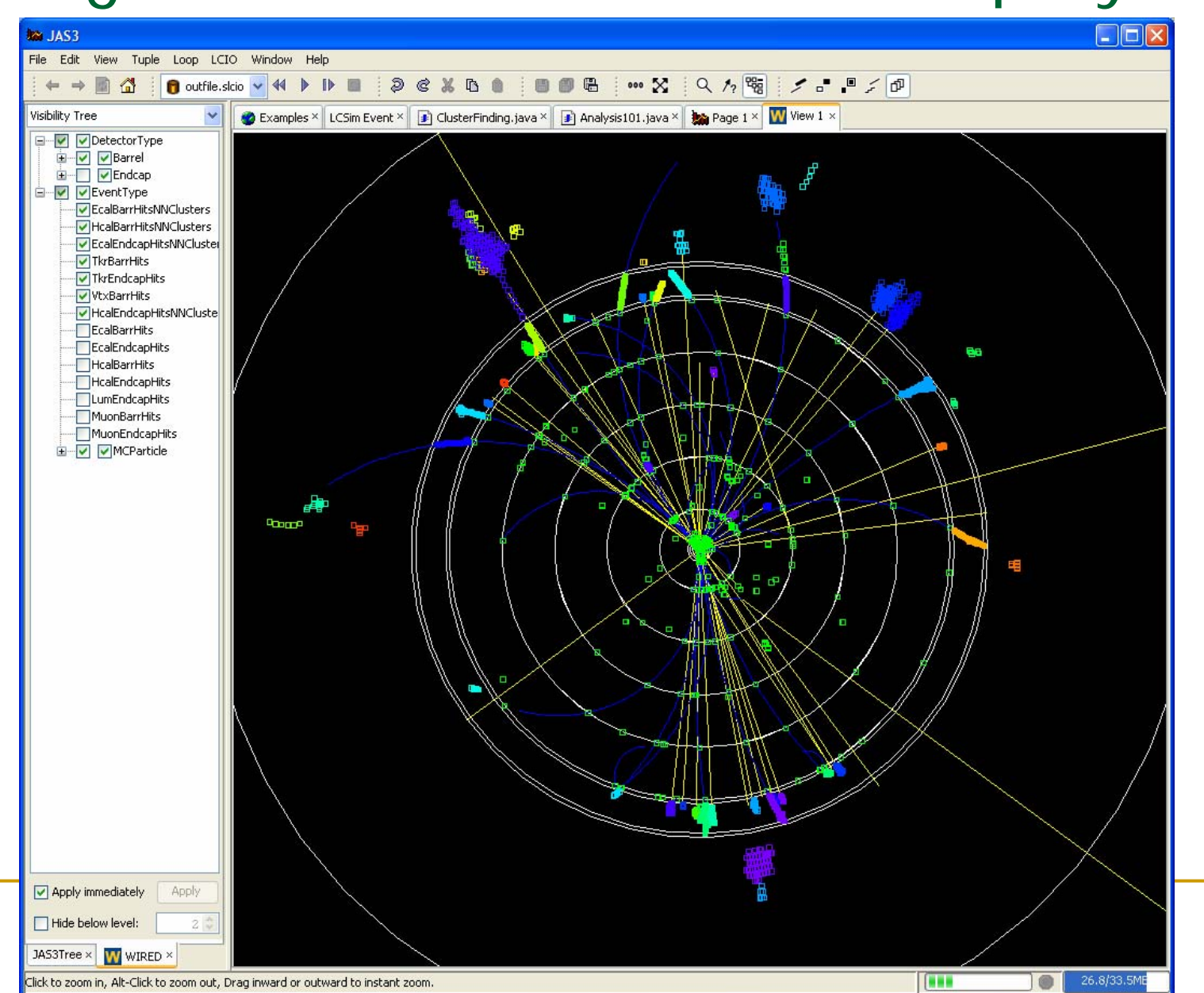

# org.lcsim: Interoperability

- ■ Working during this workshop to improve interoperability
	- □ Will no longer require Compact Geometry Description for
		- П Event browser (some functionality will be reduced)
		- $\Box$  WIRED event display
			- $\Box$ Can provide HepRep and/or field strength
			- $\Box$ Ability to optionally suppress hits from "loopers" in TPC
	- $\textcolor{orange}\blacksquare$  Individual reconstruction algorithms will vary on their requirements

# Interoperability

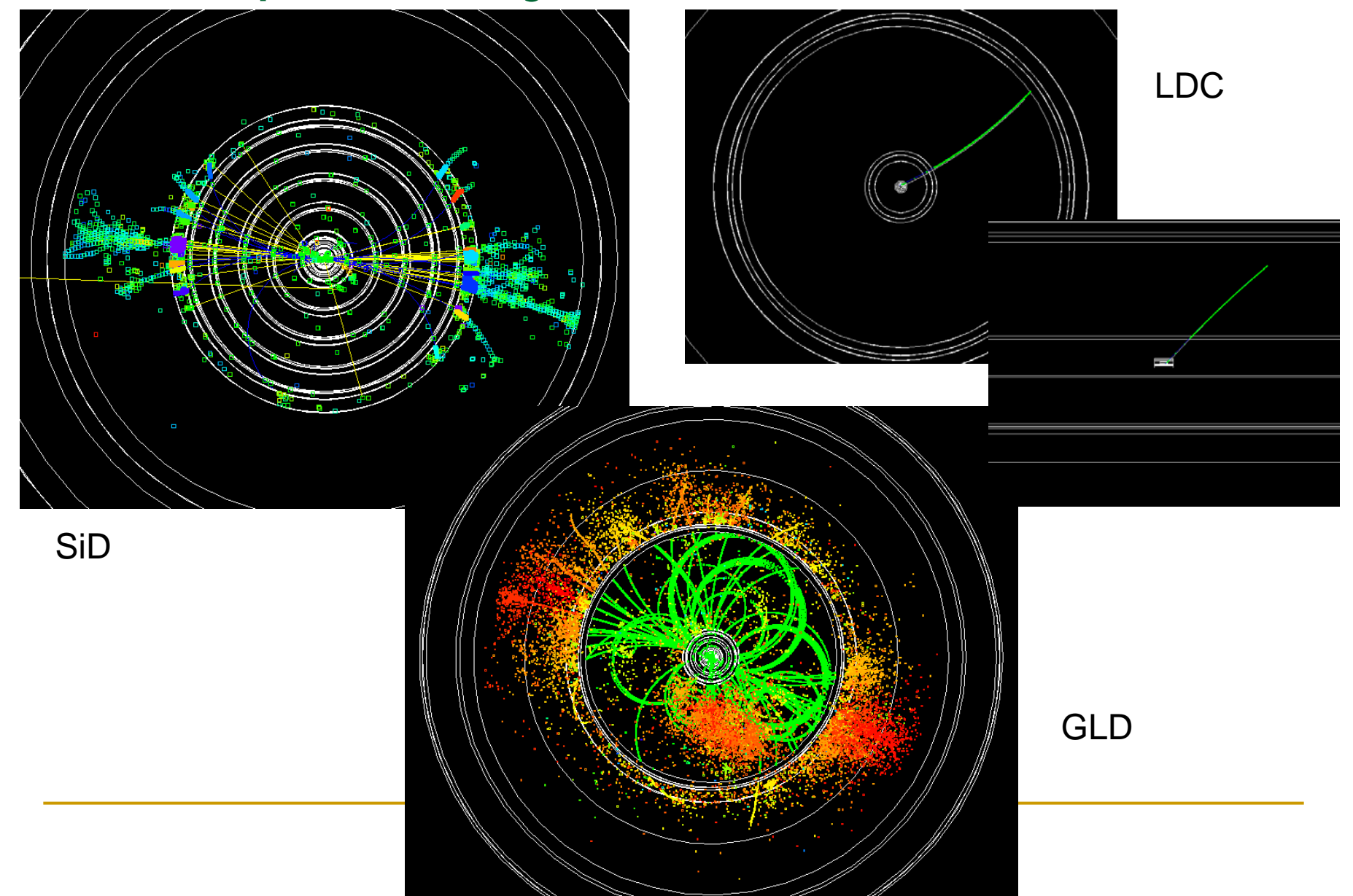

# org.lcsim Status

- Physics Utilities done
	- $\Box$ stdhep reader
	- $\Box$ 3, 4-vector utilities
	- diagnostic generator
	- □ Jet finder, event shape utilities
- F Conditions framework – done
	- $\Box$ Ability to read detector constants from "zip" file
	- $\Box$  To define new detector just create new zip file and place on web
		- П File is read and cached locally
	- □ Ability to read compact geometry file
- Driver framework done
- Fast MC done
- IO Framework done
- Event Access done
- Event Display interface done
- Reconstruction
	- □ In progress

### Reconstruction Status

- r. ■ Goal of org. Icsim is not to produce a single reconstruction program, but to provide a framework into which many algorithms can be included.
	- $\Box$  **FastMC**
		- П **EXTERGHTM** Simple parameterized track and cluster smearing
			- $\Box$ Smearing constants read from conditions system
		- Now produces ReconstructedParticles
	- $\Box$  **Digitization**
		- $\overline{\phantom{a}}$ ■ Digisim – Calorimeter digitization
		- П *Tracker, Vertex digitizati o n*
	- **Clu stering**
		- П Cheat er, Cone, Nearest Neighbor, *Minimal Spanning Tree*
	- $\Box$  **Tracking**
		- **The State** ■ SLDWeightMatrix, TRF, Garfield
	- **Vertex Fitting**
		- П ZVTop4
	- $\Box$  **Analysis Examples**
		- Cluster Diagnostics, SLICDiagnostics, PFA, ClusterID, ParticleID
	- $\Box$ For more details see individual talks in physics sessions at this workshop

### Contributors

■ Contributors Include (in random order):

- □ T.Johnson, N. Graf, R. Cassell, J. McCormick, S. Magill, J. Strube, M. Ronan, M. Charles, C. Milstene, F. Gaede, M. Donszelmann, G. Bower, M. Turri, V. Serbo, R. Partridge, N. Sinev, W. Walkowiak, W. Mader, T. Nelson, S. Kuhlman, G. Lima, B. Schumm, D. Onoprienko, W. Langfeld, N. Sinev, …
- □ <Your-name-here>

### How to Contribute

- Getting started is very easy
	- □ Install JAS3 from Snowmass CD or from web

 $\Box$ Windows, Linux, MacOSX (>=10.4)

- □ Use the JAS3 Plugin Manager to install the org.lcsim plugin
- □ Use the event display, event browser
- **□ Run the built-in examples**
- □ Develop your own analysis
- **I**nstructions:

<http://confluence.slac.stanford.edu//x/VxE>

# JAS3 plugin installation

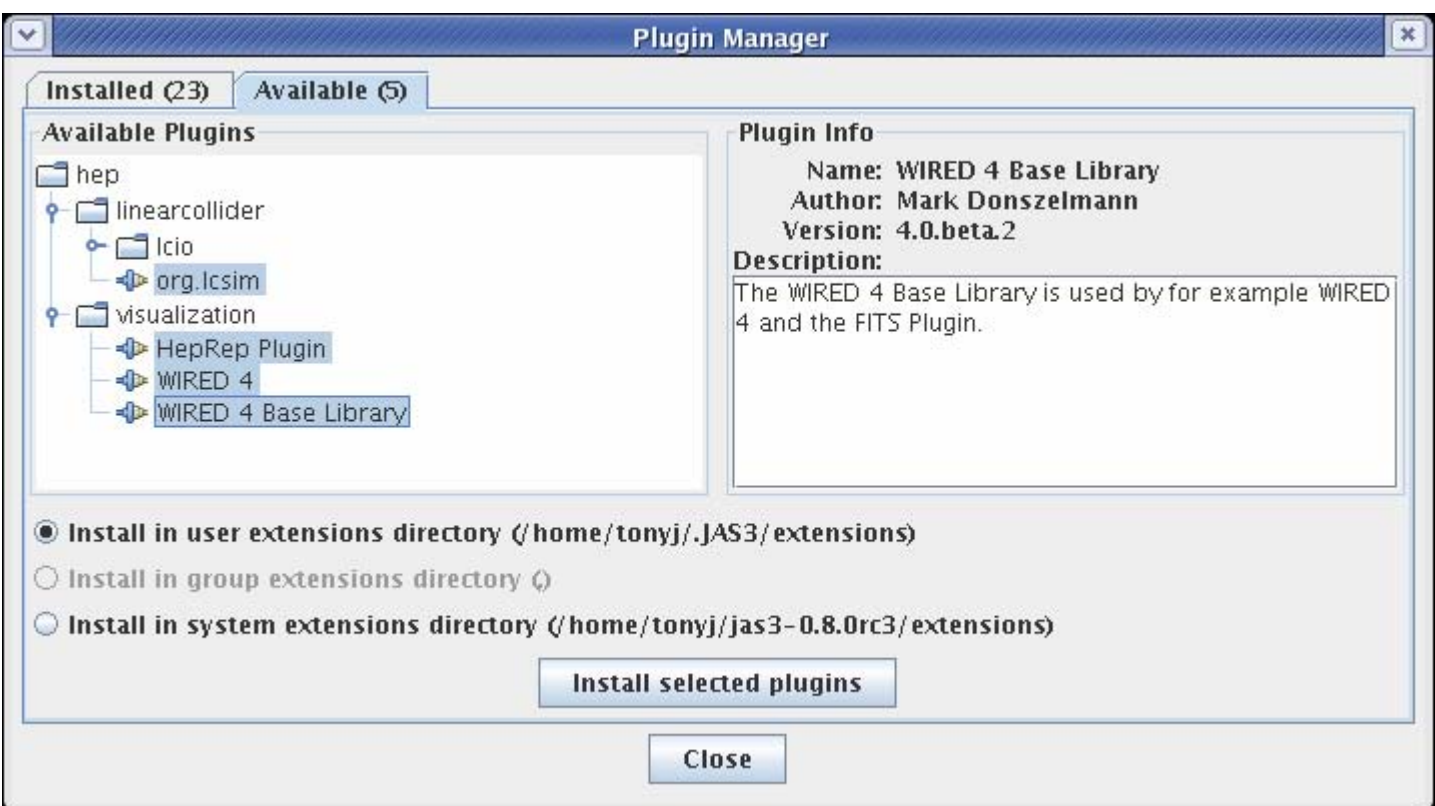

## How to contribute, continued

#### П Documentation

- $\Box$ Main web site is <http://lcsim.org/>
- $\Box$  Most documentation is stored in *"Confluence"* Wiki
	- **Ta** <http://confluence.slac.stanford.edu/display/ilc/Home>
	- F Anyone can (and is encouraged to) add comments
	- F Anyone can get an account and improve documentation
		- $\Box$  Confluence is very easy to use,
			- ù. just click "Edit" link using any web browser
			- $\blacksquare$ instructions are given on side bar of editor page
- □ JIRA bug tracking system is used to keep track of problems and plans.
	- F <http://jira.slac.stanford.edu/>

#### Confluence

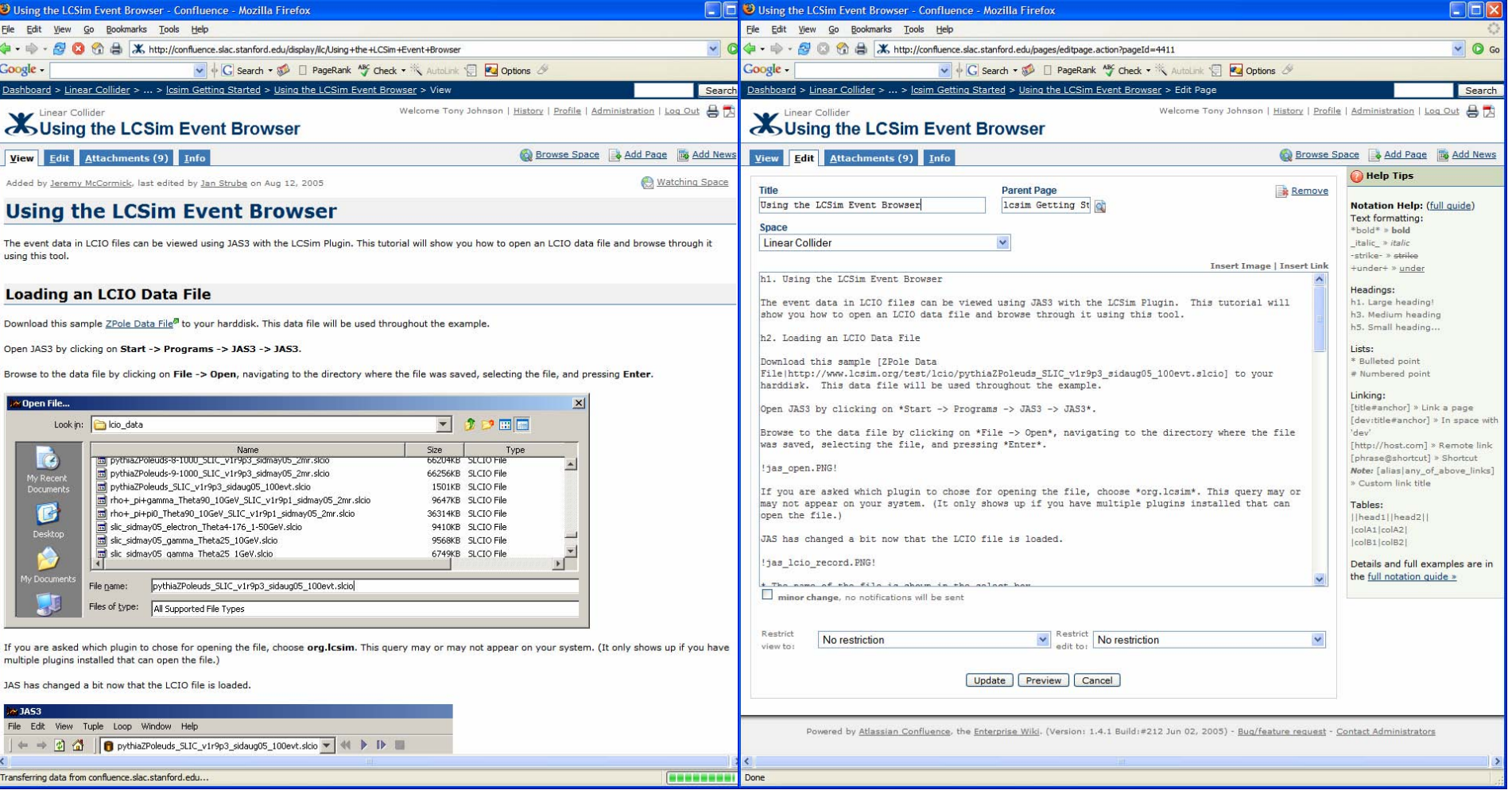

## How to contribute, continued

#### $\overline{\phantom{a}}$ Become a developer

- □ All code in CVS
- Use "Maven" as build system
	- Java project management tool
	- Single command
		- $\Box$  downloads dependencies, compiles code, runs tests, deploys code
- □ "Contrib" area for in development example analysis, tools.
- $\Box$ Most of reconstruction code is contributed by users
- □ We strongly encourage developers to use IDE
	- $\mathbf{r}$ Netbeans, Eclipse both free, easy to learn, very powerful
	- F Use mevenide to teach IDEs about maven projects

#### Netbeans IDE

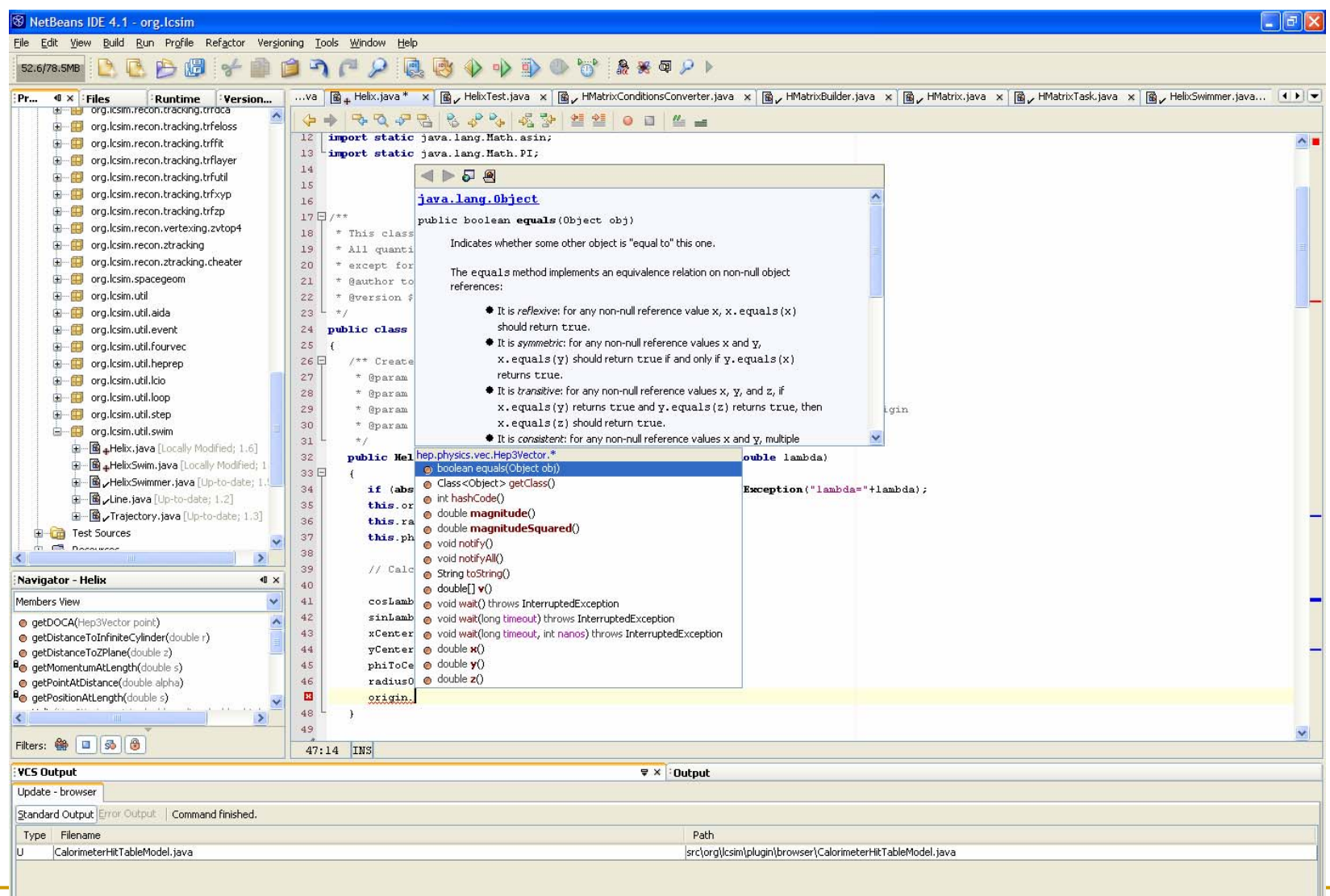

# org.lcsim: Conclusions

■ org. Icsim framework is developing rapidly

- □ Support for older hep.Icd and LCIOPlugin will be phased out after this workshop
	- П ■ Most functionality already merged into org.lcsim framework
	- F Will be working over next couple of months to port rest of code
- $\overline{\phantom{a}}$ org.lcsim is a easy to get started with

□ Your contributions are welcome